# MS Project 2007

## Краткое введение в инструментарий

• Ввести информацию: **Файл/Свойства**

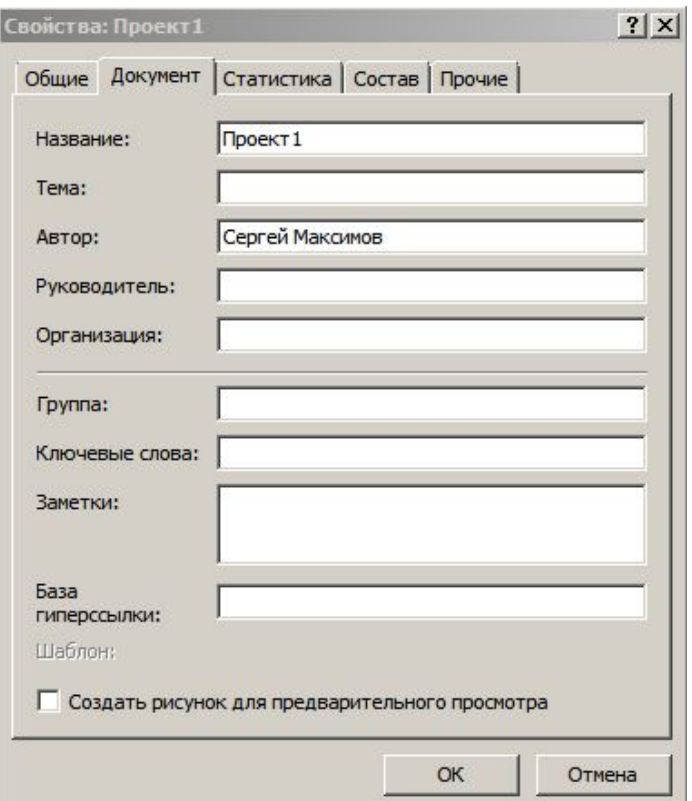

• Определить дату начала: **Проект/Сведения о проекте…**

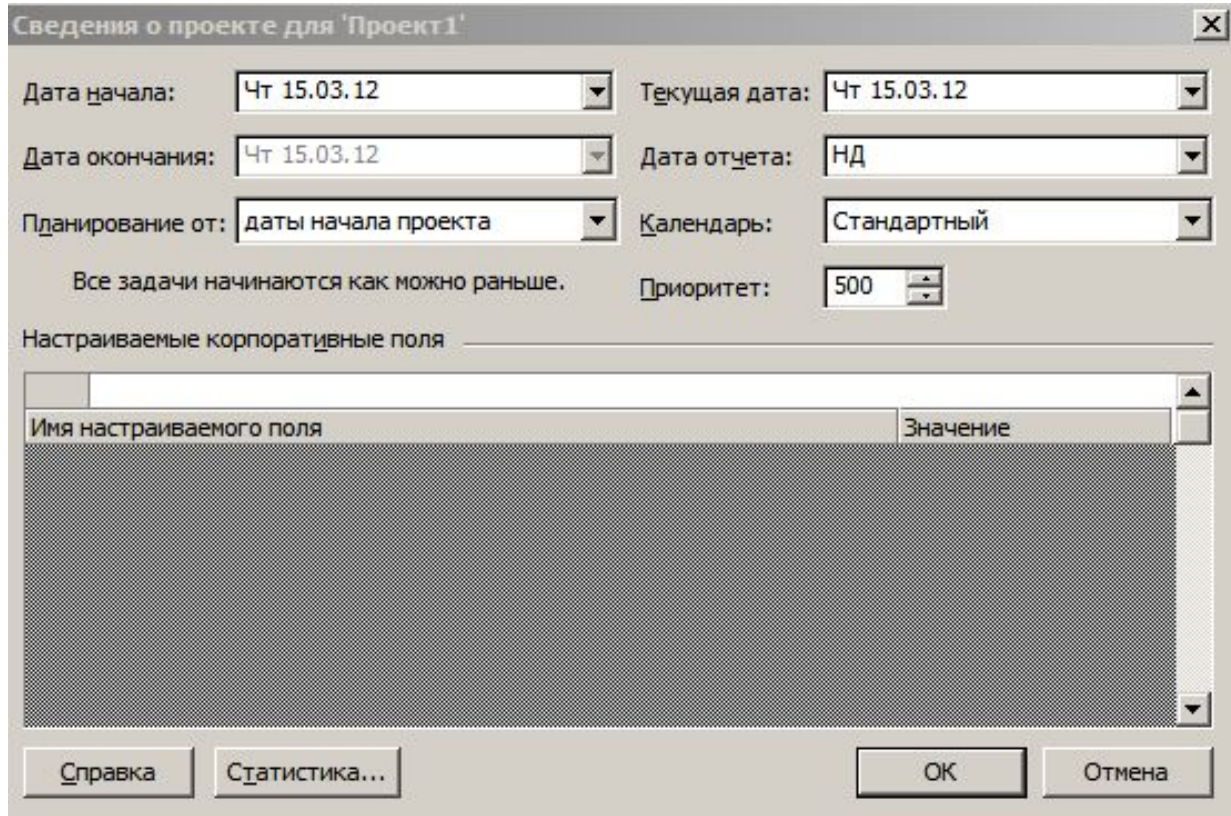

• Проверить/отредактировать календарь: **Сервис/Изменить рабочее время**

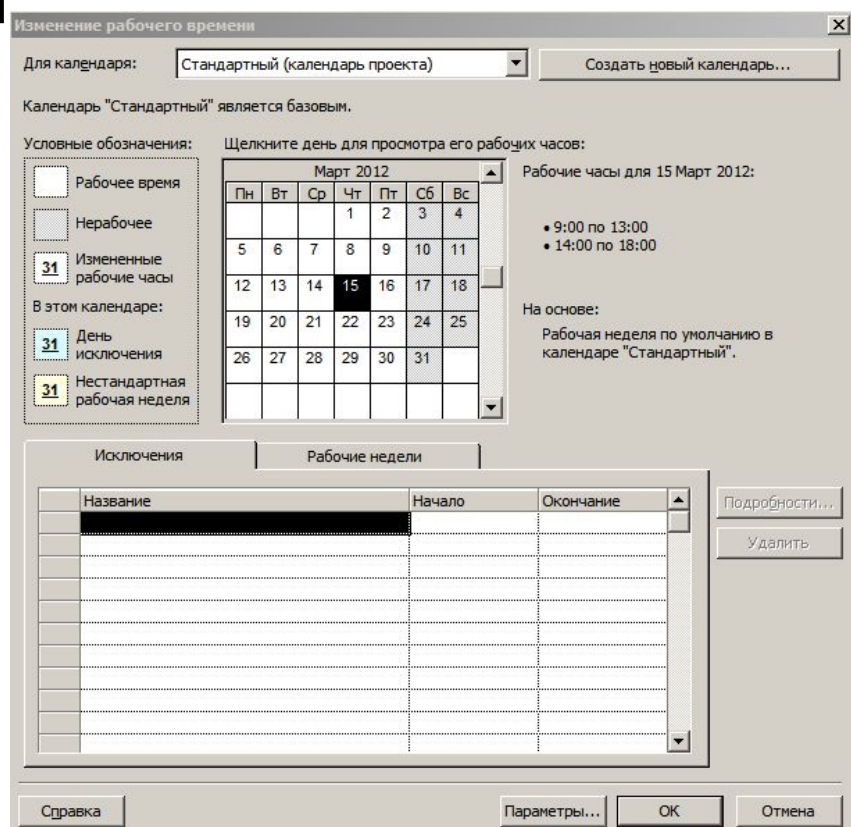

• Установить для определенных дней недели (пятница) сокращенное время работы: **Изменение рабочего времени/Рабочие недели/Подробности…**

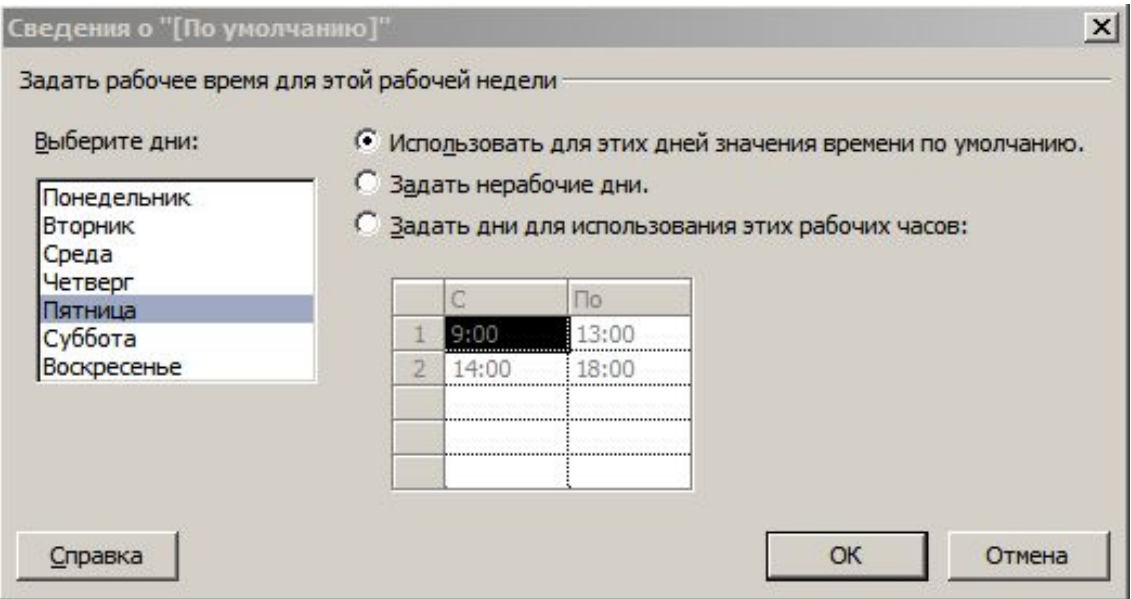

• Указать доп. нерабочие дни (праздники/каникулы): **Изменение рабочего времени/Исключения/Подробности**

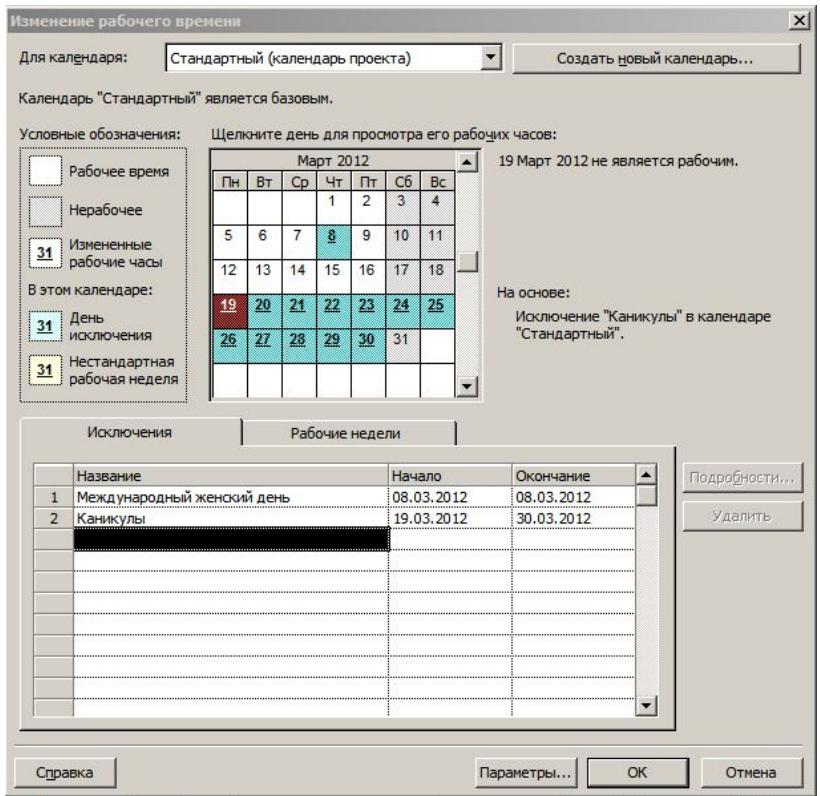

• Проверить/отредактировать настройки календаря: **Сервис/Параметры/Календарь**

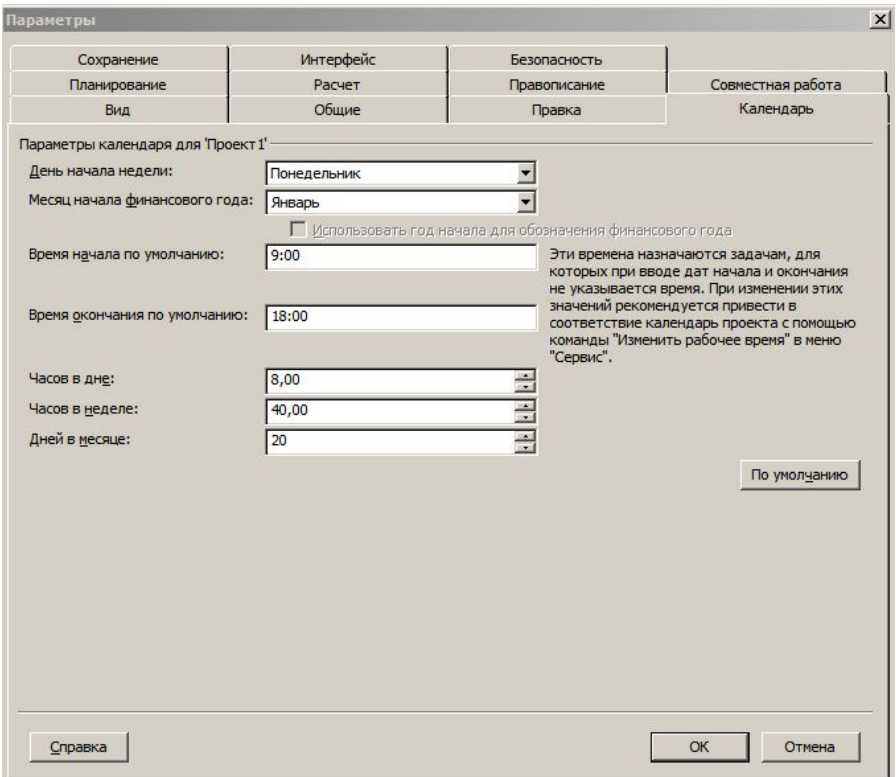

### Создание плана проекта

- Ввод задач: **Ins** key
- Перемещение задач: выделение и перетаскивание
- Удаление задач: выделение/щелчок по полю ID/**Del** key

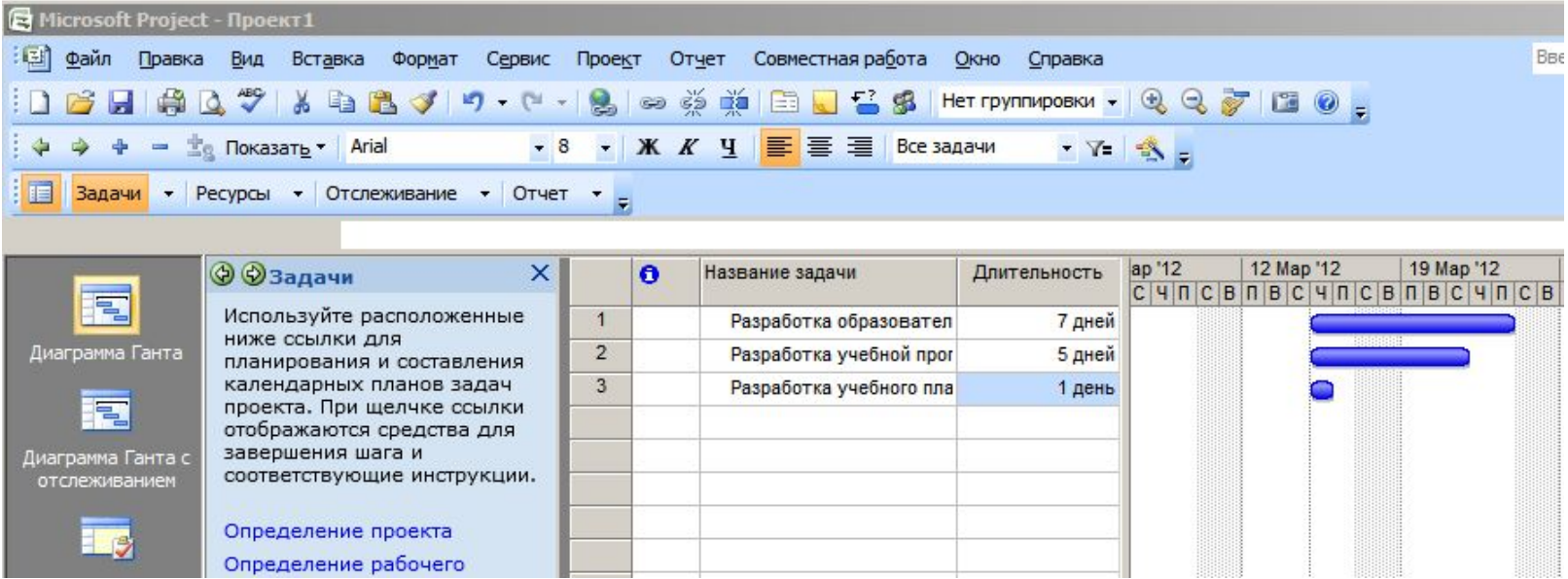

## Структурирование задач и установка вех

- Создание структуры: использовать кнопи + + на панели форматирования
- Создание вехи (важной промежуточной задачи с фиксацией времени): установить длительность 0

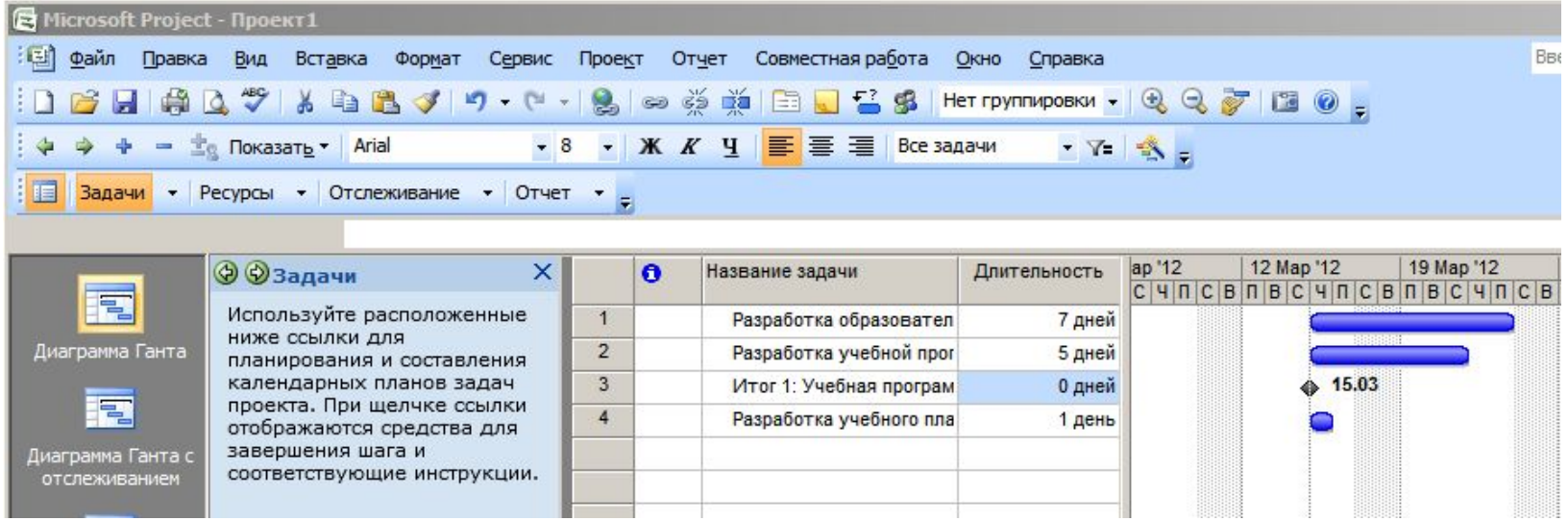

## Установка длительностей, крайних сроков окончания и ограничений для задач

<u>• Двойной щелчок на задаче:</u>

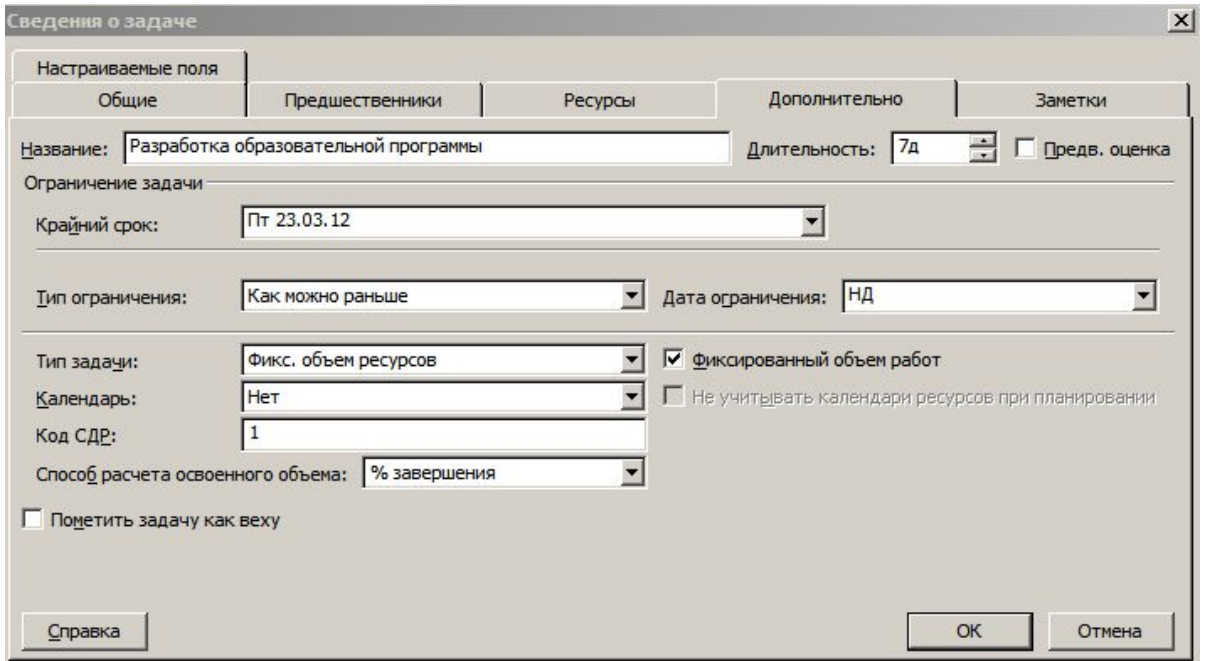

• Избегайте раннего назначения ограничений!!!: (оставить «Как можно раньше»)

### Назначение связей задачам

#### • Выделить «предшественника», затем «последователя» и <u>щелкну</u> • по кнопке

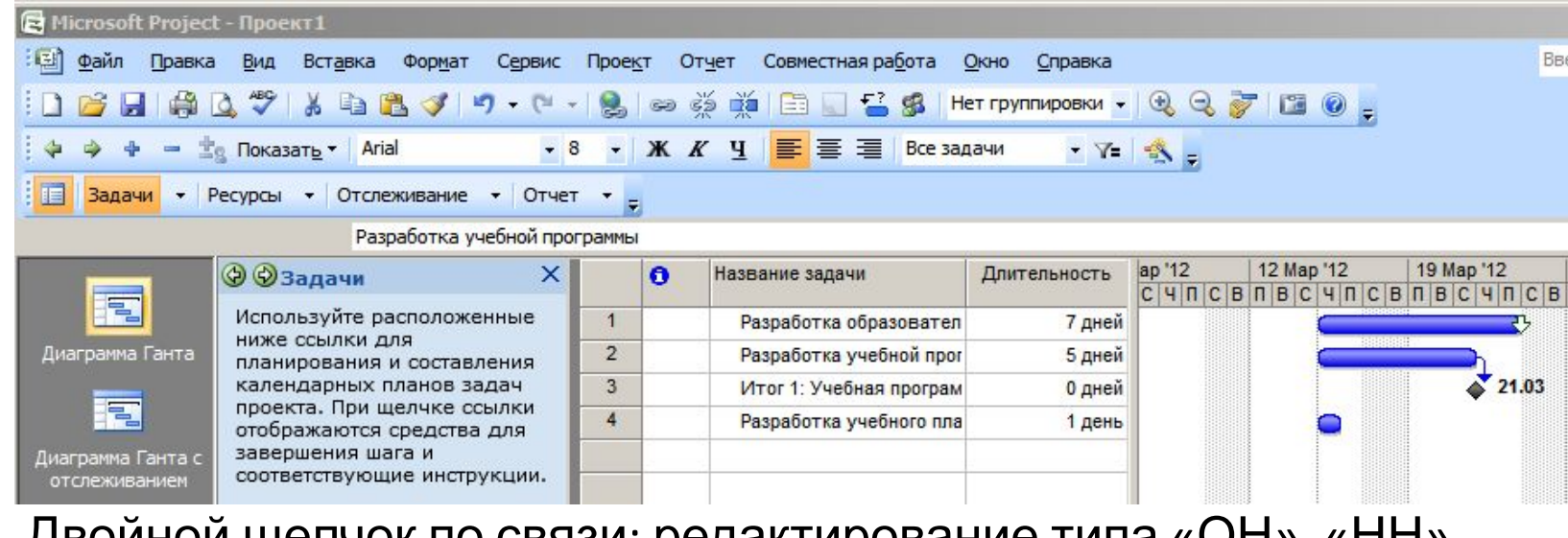

• Двойной щелчок по связи: редактирование типа «ОН», «НН», «ОО»

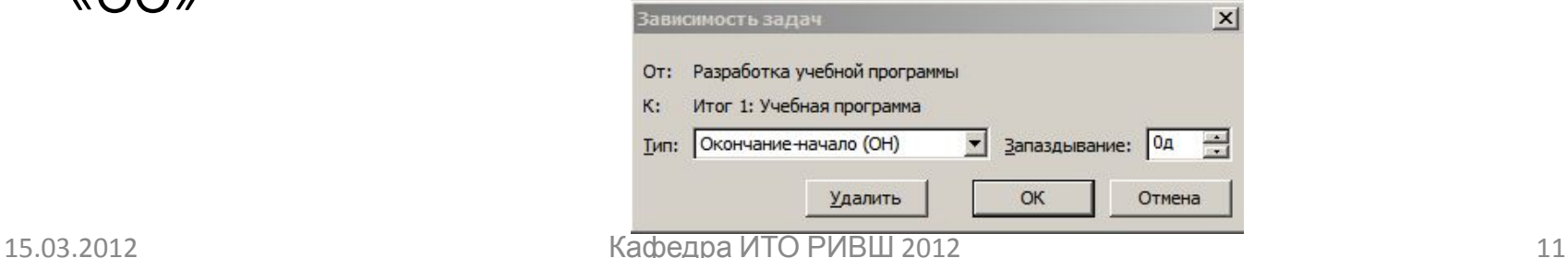

#### Назначение ресурсов

#### • В представлении «Лист ресурсов»: ввести/отредактировать записи по полям

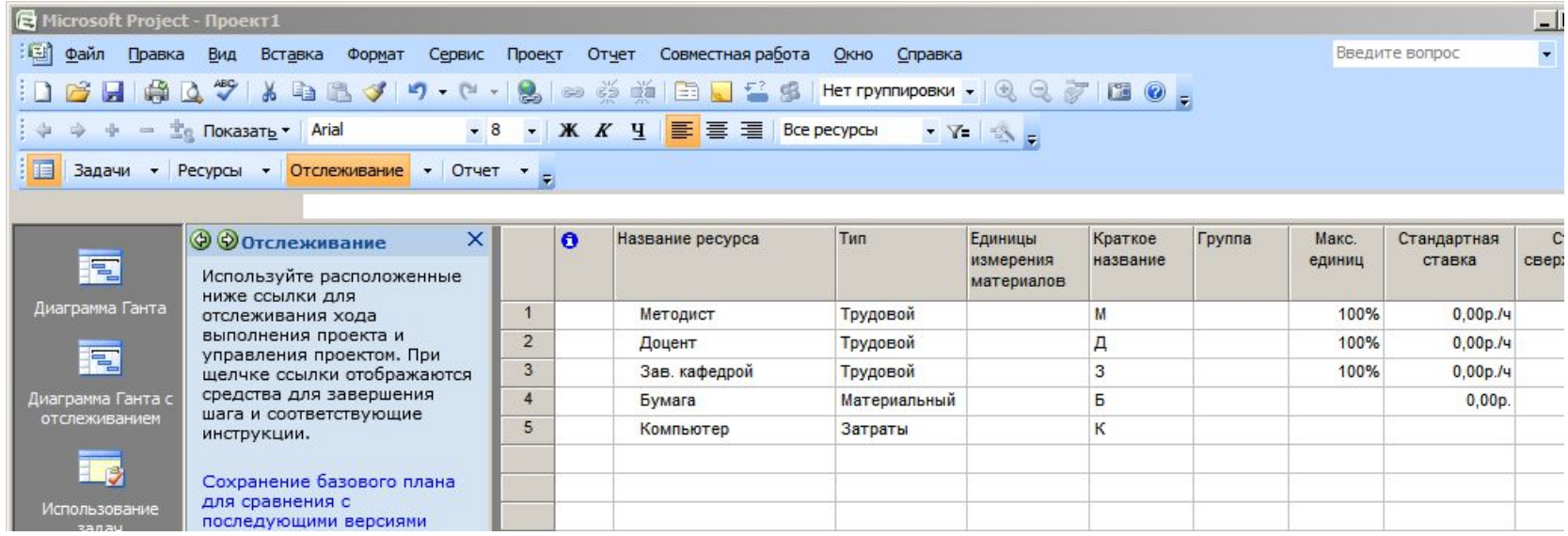

## Назначение/редактирование свойств ресурса

• Двойной щелчок на названии ресурса:

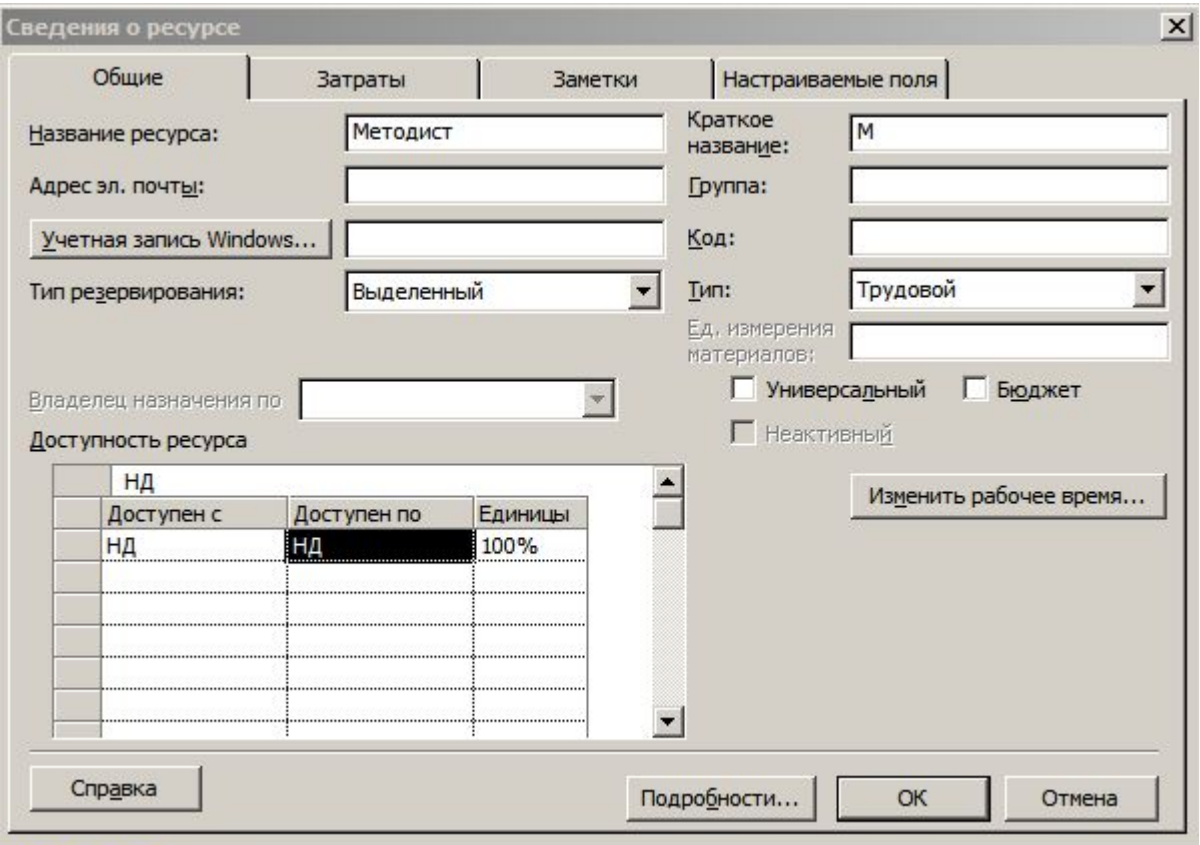

### Назначение ресурсов задачам

- Выбрать задачу: щелчок
- Открыть окно назначения ресурсов: щелчок по кноге е
- Выбрать и назначить необходимые ресурсы: выделить в списке

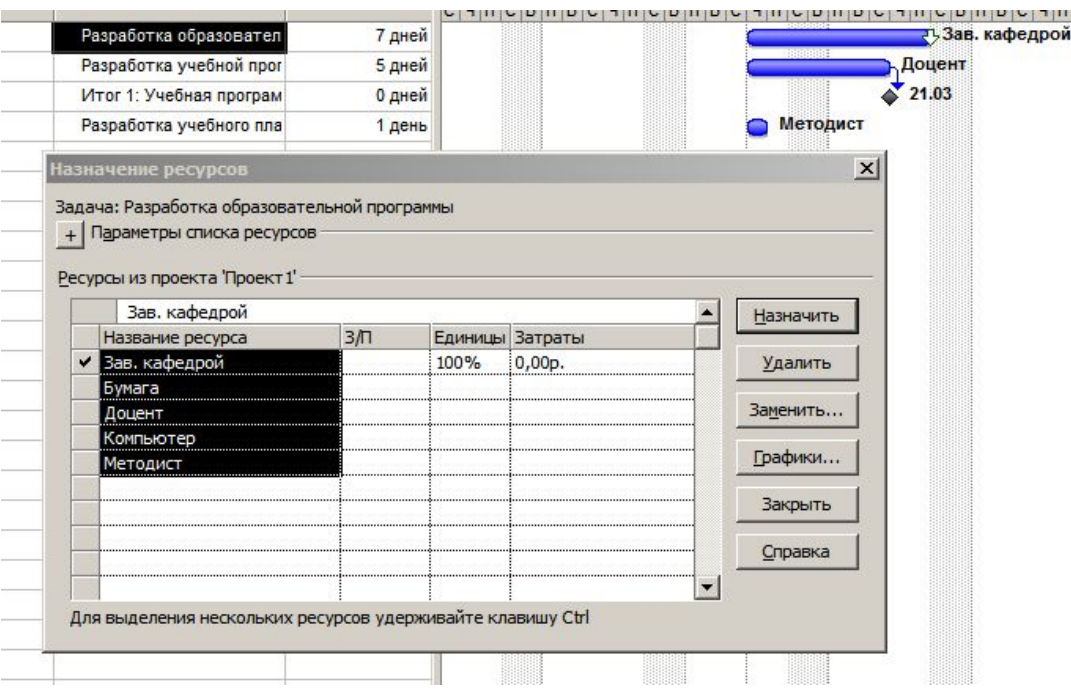

## Вычисления стоимости работ

- При назначении ресурса задача становится работой и MS Project **автоматически** вычисляет произведение единиц затрат ресурса на длительность соответствующей задачи, т.е. производит оценку стоимости работы
- Изменить стоимость можно, изменив:
	- Вид работы (задачи)
	- Длительность работы (задачи)
	- Единицы стоимости(ей) ресурса(ов), используемых в работе (задаче)
- При этом имеется три типа задач:
	- «фиксированные единицы»
	- «фиксированная работа»
	- «фиксированная длительность»
- Для удобства планирования трудозатрат рекомендуется использовать человеко-дни или человеко-часы